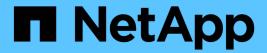

# Cloning and restoring an app

**Astra Automation** 

NetApp May 08, 2024

# **Table of Contents**

| С | loning and restoring an app  | 1 |
|---|------------------------------|---|
|   | Clone an app                 | 1 |
|   | Clone an app from a snapshot | 2 |
|   | Clone an app from a backup   | 3 |
|   | Restore an app from a backup | 5 |

## Cloning and restoring an app

## Clone an app

You can create a new application by cloning an existing app.

#### Before you begin

Note the following about this workflow:

- · An app backup or snapshot is not used
- The clone operation is performed within the same cluster
- · The new app is placed in a different namespace

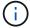

To clone an app to a different cluster, you need to update the clusterId parameter in the JSON input as appropriate for your environment.

#### 1. Select the app to clone

Perform the workflow List the apps and select application you want to clone. Several of the resource values are needed for the REST call used to clone the app.

#### 2. Clone the app

Perform the following REST API call to clone the app.

| HTTP method | Path                               |  |  |
|-------------|------------------------------------|--|--|
| POST        | /accounts/{account_id}/k8s/v2/apps |  |  |

#### Additional input parameters

In addition to the parameters common with all REST API calls, the following parameters are also used in the curl examples for this step.

| Parameter | Туре | Required | Description                                                        |
|-----------|------|----------|--------------------------------------------------------------------|
| JSON      | Body |          | Provides the parameters for the cloned app. See the example below. |

#### JSON input example

```
"type": "application/astra-app",
"version": "2.0",
"name": "mysql-clone",
"clusterID": "30880586-d579-4d27-930f-a9633e59173b",
"sourceClusterID": "30880586-d579-4d27-930f-a9633e59173b",
"namespace": "mysql-ns",
"sourceAppID": "e591ee59-ea90-4a9f-8e6c-d2b6e8647096"
}
```

#### Curl example: Clone an app

```
curl --location -i --request POST
'https://astra.netapp.io/accounts/<ACCOUNT_ID>/k8s/v2/apps' --header
'Content-Type: application/astra-app+json' --header '*/*' --header
'Authorization: Bearer <API_TOKEN>' --data @JSONinput
```

## Clone an app from a snapshot

You can create a new application by cloning it from a snapshot.

#### Before you begin

Note the following about this workflow:

- · An app snapshot is used
- The clone operation is performed within the same cluster

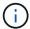

To clone an app to a different cluster, you need to update the clusterId parameter in the JSON input as appropriate for your environment.

#### 1. Select the app to clone

Perform the workflow List the apps and select application you want to clone. Several of the resource values are needed for the REST call used to clone the app.

#### 2. Select the snapshot to use

Perform the workflow List the snapshots and select snapshot you want to use.

#### 3. Clone the app

Perform the following REST API call.

| HTTP method | Path                               |
|-------------|------------------------------------|
| POST        | /accounts/{account_id}/k8s/v2/apps |

#### Additional input parameters

In addition to the parameters common with all REST API calls, the following parameters are also used in the curl examples for this step.

| Parameter | Туре | Required | Description                                                        |
|-----------|------|----------|--------------------------------------------------------------------|
| JSON      | Body |          | Provides the parameters for the cloned app. See the example below. |

#### JSON input example

```
"type": "application/astra-app",
    "version": "2.0",
    "name": "mysql-clone2",
    "clusterID": "30880586-d579-4d27-930f-a9633e59173b",
    "sourceClusterID": "30880586-d579-4d27-930f-a9633e59173b",
    "namespace": "mysql",
    "snapshotID": "e24515bd-a28e-4b28-b832-f3c74dbf32fb"
}
```

#### Curl example: Clone an app from a snapshot

```
curl --location -i --request POST
'https://astra.netapp.io/accounts/<ACCOUNT_ID>/k8s/v2/apps' --header
'Content-Type: application/astra-app+json' --header '*/*' --header
'Authorization: Bearer <API_TOKEN>' --data @JSONinput
```

### Clone an app from a backup

You can create a new application by cloning it from a backup.

#### Before you begin

Note the following about this workflow:

- · An app backup is used
- The clone operation is performed within the same cluster

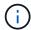

To clone an app to a different cluster, you need to update the clusterId parameter in the JSON input as appropriate for your environment.

#### 1. Select the app to clone

Perform the workflow List the apps and select application you want to clone. Several of the resource values are needed for the REST call used to clone the app.

#### 2. Select the backup to use

Perform the workflow List the backups and select backup you want to use.

#### 3. Clone the app

Perform the following REST API call.

| HTTP method | Path                               |  |  |
|-------------|------------------------------------|--|--|
| POST        | /accounts/{account_id}/k8s/v2/qpps |  |  |

#### **Additional input parameters**

In addition to the parameters common with all REST API calls, the following parameters are also used in the curl examples for this step.

| Parameter | Туре | Required | Description                                                        |
|-----------|------|----------|--------------------------------------------------------------------|
| JSON      | Body |          | Provides the parameters for the cloned app. See the example below. |

#### JSON input example

```
"type": "application/astra-app",
   "version": "2.0",
   "name": "mysql-clone3",
   "clusterID": "30880586-d579-4d27-930f-a9633e59173b",
   "sourceClusterID": "30880586-d579-4d27-930f-a9633e59173b",
   "namespace": "mysql",
   "backupID": "e24515bd-a28e-4b28-b832-f3c74dbf32fb"
}
```

#### Curl example: Clone an app from a backup

```
curl --location -i --request POST
'https://astra.netapp.io/accounts/<ACCOUNT_ID>/k8s/v2/apps' --header
'Content-Type: application/astra-app+json' --header '*/*' --header
'Authorization: Bearer <API_TOKEN>' --data @JSONinput
```

## Restore an app from a backup

You can restore an application by creating a new app from a backup.

#### 1. Select the app to restore

Perform the workflow List the apps and select application you want to clone. Several of the resource values are needed for the REST call used to restore the app.

#### 2. Select the backup to use

Perform the workflow List the backups and select backup you want to use.

#### 3. Restore the app

Perform the following REST API call. You must provide the ID for either a backup (as shown below) or snapshot.

| HTTP method | Path                                        |  |  |
|-------------|---------------------------------------------|--|--|
| PUT         | /accounts/{account_id}/k8s/v2/apps/{app_id} |  |  |

#### **Additional input parameters**

In addition to the parameters common with all REST API calls, the following parameters are also used in the curl examples for this step.

| Parameter | Туре | Required | Description                                                        |
|-----------|------|----------|--------------------------------------------------------------------|
| JSON      | Body |          | Provides the parameters for the cloned app. See the example below. |

#### JSON input example

```
{
  "type": "application/astra-app",
  "version": "2.0",
  "backupID": "e24515bd-a28e-4b28-b832-f3c74dbf32fb"
}
```

#### Curl example: Restore an app in place from a backup

```
curl --location -i --request PUT
'https://astra.netapp.io/accounts/<ACCOUNT_ID>/k8s/v2/apps/<APP_ID>'
--header 'Content-Type: application/astra-app+json' --header '*/*'
--header 'ForceUpdate: true' --header 'Authorization: Bearer <API_TOKEN>'
--data @JSONinput
```

#### Copyright information

Copyright © 2024 NetApp, Inc. All Rights Reserved. Printed in the U.S. No part of this document covered by copyright may be reproduced in any form or by any means—graphic, electronic, or mechanical, including photocopying, recording, taping, or storage in an electronic retrieval system—without prior written permission of the copyright owner.

Software derived from copyrighted NetApp material is subject to the following license and disclaimer:

THIS SOFTWARE IS PROVIDED BY NETAPP "AS IS" AND WITHOUT ANY EXPRESS OR IMPLIED WARRANTIES, INCLUDING, BUT NOT LIMITED TO, THE IMPLIED WARRANTIES OF MERCHANTABILITY AND FITNESS FOR A PARTICULAR PURPOSE, WHICH ARE HEREBY DISCLAIMED. IN NO EVENT SHALL NETAPP BE LIABLE FOR ANY DIRECT, INDIRECT, INCIDENTAL, SPECIAL, EXEMPLARY, OR CONSEQUENTIAL DAMAGES (INCLUDING, BUT NOT LIMITED TO, PROCUREMENT OF SUBSTITUTE GOODS OR SERVICES; LOSS OF USE, DATA, OR PROFITS; OR BUSINESS INTERRUPTION) HOWEVER CAUSED AND ON ANY THEORY OF LIABILITY, WHETHER IN CONTRACT, STRICT LIABILITY, OR TORT (INCLUDING NEGLIGENCE OR OTHERWISE) ARISING IN ANY WAY OUT OF THE USE OF THIS SOFTWARE, EVEN IF ADVISED OF THE POSSIBILITY OF SUCH DAMAGE.

NetApp reserves the right to change any products described herein at any time, and without notice. NetApp assumes no responsibility or liability arising from the use of products described herein, except as expressly agreed to in writing by NetApp. The use or purchase of this product does not convey a license under any patent rights, trademark rights, or any other intellectual property rights of NetApp.

The product described in this manual may be protected by one or more U.S. patents, foreign patents, or pending applications.

LIMITED RIGHTS LEGEND: Use, duplication, or disclosure by the government is subject to restrictions as set forth in subparagraph (b)(3) of the Rights in Technical Data -Noncommercial Items at DFARS 252.227-7013 (FEB 2014) and FAR 52.227-19 (DEC 2007).

Data contained herein pertains to a commercial product and/or commercial service (as defined in FAR 2.101) and is proprietary to NetApp, Inc. All NetApp technical data and computer software provided under this Agreement is commercial in nature and developed solely at private expense. The U.S. Government has a non-exclusive, non-transferrable, nonsublicensable, worldwide, limited irrevocable license to use the Data only in connection with and in support of the U.S. Government contract under which the Data was delivered. Except as provided herein, the Data may not be used, disclosed, reproduced, modified, performed, or displayed without the prior written approval of NetApp, Inc. United States Government license rights for the Department of Defense are limited to those rights identified in DFARS clause 252.227-7015(b) (FEB 2014).

#### **Trademark information**

NETAPP, the NETAPP logo, and the marks listed at <a href="http://www.netapp.com/TM">http://www.netapp.com/TM</a> are trademarks of NetApp, Inc. Other company and product names may be trademarks of their respective owners.